# **Kompleksowe wspomaganie projektowania układów sterujących i wykonawczych na przykładzie brykieciarki hydraulicznej**

Complex aided design of control and executive systems on example of hydraulic briquetting press

**MICHAŁ TAGOWSKI** MICHAŁ TAGOWSKI **MICHAŁ TAGOWSKI** MATERIAŁ SOBIE PO MATERIAŁ MATERIAŁ MICHAŁ SOBIE PAŃSKI <sup>\*</sup><br>A MICHAŁ SOBIE PAŃSKI \* **MICHAŁ SOBIEPAŃSKI** \* DOI: 10.17814/mechanik.2016.7.199

**Kompleksowe projektowanie układów sterujących i wykonawczych wymaga integracji oprogramowania z kilku dziedzin. Odpowiedni dobór oprogramowania uzyskanie dużej efektywności w procesie projektowym, a przez to umożliwia obniżenie kosztów. W artykule przedstawiono przykład kompleksowego podejścia do projektowania układów: sterującego i wykonawczego na przykładzie brykieciarki hydraulicznej.** 

# **SŁOWA KLUCZOWE: PLC, LD, integracja, projektowanie układów**

*Comprehensive design of control systems and regulations requires the integration of software from several fields. Proper selection of such software may help in achieving high efficiency in the design process, and thus can reduce the cost of designing process. This article presents an example of comprehensive approach to designing of actuators and control system on example of hydraulic briquetting press.*

*KEYWORDS: PLC, LD, integration, systems design*

Biomasa jest najstarszym i najszerzej współcześnie wykorzystywanym odnawialnym źródłem energii. Należą do niej zarówno odpadki z gospodarstw domowych, jak i pozostałości po przycinaniu zieleni miejskiej. Biomasa to cała istniejąca na Ziemi materia organiczna, wszystkie substancje pochodzenia roślinnego lub zwierzęcego ulegające biodegradacji. Biomasa może być używana na cele energetyczne w procesach bezpośredniego spalania biopaliw stałych (np. drewno, słoma, osady ściekowe) oraz przetwarzana na paliwa ciekłe (np. estry oleju rzepakowego, alkohol) bądź gazowe (np. biogaz rolniczy, biogaz z oczyszczalni ścieków, gaz wysypiskowy). Konwersja biomasy na nośniki energii może odbywać się metodami fizycznymi, chemicznymi, biochemicznymi [1]

Biomasa przetworzona w brykiet to bardzo dobry surowiec palny, wykorzystywany zarówno w gospodarstwach domowych, jak i w elektrowniach. Brykieciarki hydrauliczne są to urządzenia do przetwarzania biomasy.

Popularność stosowania tych urządzeń jest uwarunkowana ich niską awaryjnością, wszechstronnością, niewielkimi rozmiarami, małą wagą oraz niskim kosztem eksploatacji urządzenia w stosunku do innych rodzajów brykieciarek.

#### **Sterownik PLC**

Sterowniki PLC są to komputery przemysłowe, które, mają za zadanie sterować urządzeniami oraz procesami produkcyjnymi. Programowalne sterowniki logiczne można podzielić na sterowniki modułowe oraz sterowniki kompaktowe.

Tworzenie programu na sterownik PLC najczęściej odbywa się przy użyciu tzw. schematu drabinkowego (*ladder diagram* – LD). Schemat drabinkowy (LD) jest to język graficzny wykorzystujący elementy schematów elektrycznych przekaźnikowo- -stycznikowych do tworzenia programu.

Sterownik PLC, wraz z modułem rozszerzeń jest zasilany napięciem 24 V DC. Podłączenie sterownika do sieci odbywa się w węzłach 1, 2, 22, 23. Przycisk P1 jest to przycisk NO, monostabilny służący do załączenia pracy układu hydraulicznego. P2 jest to przycisk NO służący do wyłączenia pracy układu hydraulicznego. Jest połączony z wejściem sterownika I2. Przycisk P2 służy również do resetowania błędów powstałych na skutek nieprawidłowego działania układu. Przycisk P3 jest to przycisk NC, zatrzaskowy, sterujący wejściem sterownika I3. Po wciśnięciu przycisku P3 nastąpi zatrzymanie pracy wszystkich elementów sterowanych przez sterownik. Wejście I4 jest połączone z przyciskiem NO P4 niezaciskowym. Wciśniecie przycisku P4 spowoduje rozpoczęcie brykietowania. Przycisk P5 jest to przycisk NO, niezaciskowy. Po przesterowaniu tego przycisku zostanie podane napięcie elektryczne na wejście sterownika I5, które jest odpowiedzialne za wyłączenie brykietowania. W gałęzi obwodu 7 i 8 znajdują się zestyki pomocnicze styczników K1 i K4, które sterują wejściami sterownika I6, I7. Sygnały cyfrowe otrzymywane z tych wejść informują sterownik o załączeniu pompy hydraulicznej i mieszadła zbiornika. Kolejne cztery wejścia sterownika I8, I9, I10, I11 są połączone z czujnikami pojemnościowymi, które wychwytują krańcowe położenia siłowników hydraulicznych. Czujnik KR1 odpowiada za załączenie wejścia I8 po wykryciu wsunięcia tłoczyska siłownika A1. Czujnik KR2 załącza wejście sterownika I9 po wysunięciu siłownika A1. Czujnik KR3 załącza wejście sterownika I10, gdy siłownik A2 jest w pozycji wsuniętej. Czujnik KR4 załącza wejście sterownika I11 po wysunięciu tłoczyska siłownika A2 do pozycji zadanej. Wejście I12 jest wejściem analogowym o zakresie 0÷10 V, które zostało połączone z przetwornikiem pomiarowym CP-03. Przetwornik połączony został z termometrem PT100, który mierzy temperaturę oleju w zbiorniku hydraulicznym. Wyjścia modułu rozszerzeń są połączone ze stykami załączanymi PC1 i PC2. Wejście R1 odbiera sygnał od przekaźnika ciśnienia o osiągnięciu wartości siły zgniotu potrzebnej do wykonania brykietu. Wejście R2 połączone jest z czujnikiem poziomu oleju CP1, który wykrywa minimalną ilość oleju potrzebną do poprawnej pracy brykieciarki.

Wyjście Q1 jest połączone z cewką przekaźnika K1 poprzez styk pomocniczy wyłącznika silnikowego F1. Przekaźnik K1 zostaje następnie podłączony z masą węzłem nr 3. Wyjście Q2 steruje stycznikiem K4, który steruje pracą mieszadła. Stycznik jest poprzedzony przez styk pomocniczy normalnie otwarty 1F2. Wyjście Q3 jest połączone z żarówką Z1, która odpowiada za wyświetlanie informacji o awarii brykieciarki. Wyjście Q4 steruje załączeniem kolejnej żarówki Z2, która wyświetla gotowość układu do pracy. Cewka elektrozaworu Y2 odpowiada za przełączenia zaworu S1 w pozycję prawą. Cewka znajduje się

<sup>\*</sup> Dr inż. Michał Tagowski (michalt@itm.pcz.czest.pl); dr inż. Michał Sobiepański (sobiepanski@wimii.pcz.pl) – Instytut Technologii Mechanicznych Politechniki Częstochowskiej

w gałęzi obwodu nr 7 i jest połączona z wyjściem sterownika Q5. Wyjście sterownika Q6 obsługuje załączenie cewki Y1 elektrozaworu S1, który odpowiada za przełączenia zaworu siłownika A2 w pozycję prawą. Wyjście Q7 jest połączone z cewką Y4 elektrozaworu S2, który steruje przełączeniem pozycji rozdzielacza w prawą stronę. Wyjście Q8 jest ostatnim wyjściem sterownika PLC. Zostało połączone z cewką Y3 elektrozaworu S2. Cewka Y3 przełącza zawór w pozycję lewą, która odpowiada za wsuw siłownika A2. Wyjście modułu rozszerzenia S1 jest podłączone z cewką stycznika K2 silnika pompy hydraulicznej. Stycznik realizuje pracę silnika w trybie trójkąta. Wyjście S2 jest połączone z cewką stycznika K3 realizującą pracę silnika M2 w układzie gwiazdy. Wyjście S3 steruje cewką Y5 elektrozaworu S3 sterującego pracą siłownika A3. Po załączeniu rozdzielacza w pozycję prawą nastąpi wysuw siłownika, natomiast brak zasilania cewki powoduje powrót siłownika na pozycję startową (siłownik wsunięty). Wyjście modułu rozszerzeń S4 odpowiada za załączenie cewki K5 stycznika sterującego pracą układu chłodzenia. Wyjście S5 **II HE MANNIK W Tryberne zworzącego pracą** jest odpowiedzialne za załączenie lampki Z3, która sygnalizuje rozpoczęcie cyklu brykietowania [5]. w założeniach sterowanie silnikiem układu chłodzenia odbywa silnikiem układu chłodzenia odbywa się poprzez stycznik

#### **Tworzenie obwodów elektrycznych – SEE Electrical**

SEE Electrical jest programem typu CAD, przeznaczonym do projektowania układów elektrycznych oraz instalacji automatyki. Dzięki rozbudowanej bibliotece gotowych elementów pogrupowanych w zależności od: producenta, pełnionej funkcji, typu działania, umożliwia tworzenie układów bez konieczności wyszukiwania danych w katalogach.

W założeniach sterowanie silnikiem układu chłodzenia odbywa się poprzez stycznik K5, którego cewka zasilana jest poprzez sterownik PLC. Gdy prąd płynie przez cewkę, styki stycznika zostają zwarte, co powoduje załączenie pracy silnika elektrycznego. Siłownik zostaje zabezpieczony za pomocą wyłącznika silnikowego 2F2, który zabezpiecza układ sterowania przed przeciążeniem prądem zwarciowym oraz zanikiem fazy. Silnik jest uziemiony za pomocą przewodu elektrycznego, który jest podłączony do obudowy silnika. Silnik posiada zwory połączone w tryb gwiazdy.

Tworzenie schematu jest intuicyjne – dla powyższego przykładu należy wybrać bibliotekę "Bloki typowe dla silników i PLC" i wybrać blok zasilania. Bo dodaniu linii potencjałowej, należy przejść do dodawania kolejnych bloków (rozruch bezpośredni) oznaczania listew, zacisków oraz cewek (rys. 1).

## **Tworzenie obwodów hydraulicznych – FESTO FluidSIM**

Festo FluidSIM jest to kompleksowy pakiet oprogramowania do tworzenia, przeprowadzania symulacji, nauczania i prowadzenia badań nad elementami obwodów elektropneumatycznych, elektrohydraulicznych oraz elektronicznych. [6]

Rys. 2 pokazuje podstawowe elementy interfejsu programu. Po utworzeniu obwodów sterujących oraz powiązanych z nimi układów wykonawczych można przejść do symulacji zbudowanego układu.

W tym celu należy wybrać opcję Start z grupy Execute. Po skompilowaniu symulacji linie połączeń (zarówno przewody ciśnieniowe, jak i elektryczne) będą miały różne kolory i grubości: kolor (domyślnie) ciemnoniebieski – przewód pod ciśnieniem, jasnoniebieski – przewód bez ciśnienia, jasnoczerwony – przewód elektryczny z płynącym prądem. W przypadku przewodów ciśnieniowych grubość linii mówi o aktualnym poziomie ciśnienia (gruba linia – ciśnienie maksymalne, cienka linia – ciśnienie poniżej maksimum).

### **Programowanie sterownika PLC – Easy Soft**

Do utworzenia programu działania w języku (LD), który będzie sterował wejściami i wyjściami sterownika, zostało

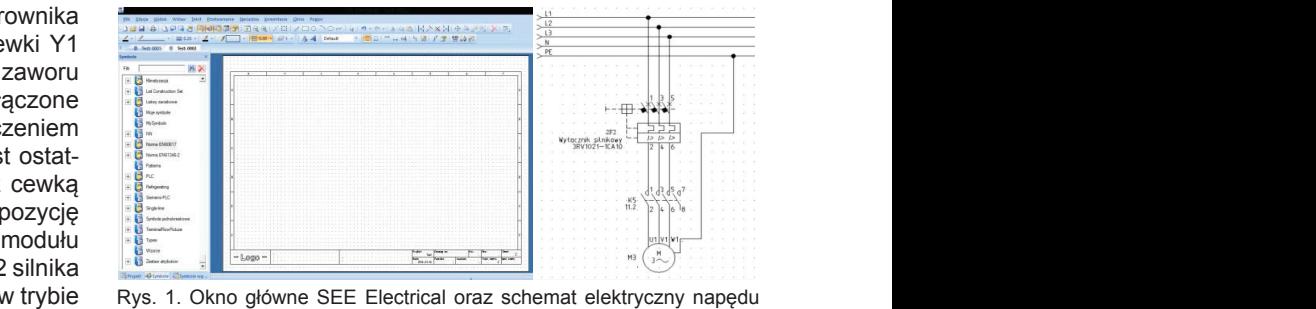

wentylatora chłodnicy

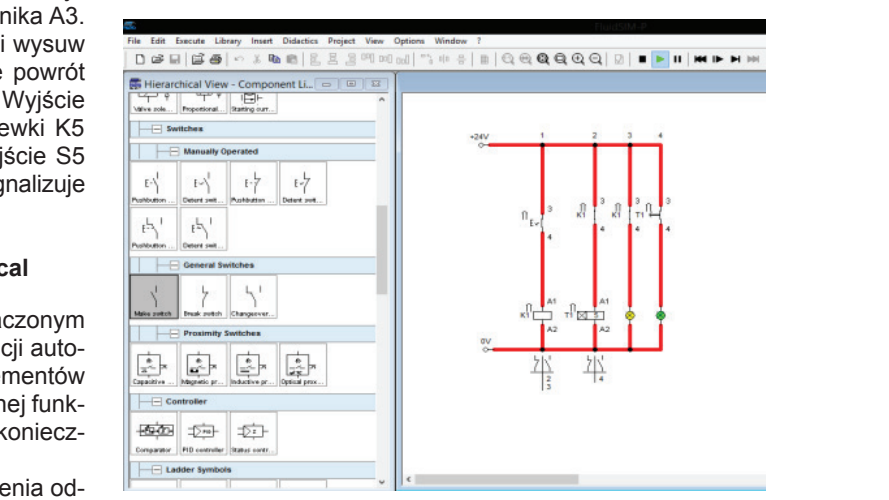

elektronicznych.<br>Rys. 2. FluidSim v4.2 okno biblioteki przełączników oraz widok symulacji menty układu przeciąga się za pomocą myszki do obszaru programu, znajdującego obszaru programu, znajdującego o<br>Znajdującego obszaru programu, znajdującego obszaru programu, znajdującego obszaru programu, znajdującego obsz obwodu

użyte środowisko Easy soft pro 6. Symbole użyte w programie są ustawiane w linie, przy czym po lewej stronie znajdują się elementy sygnałowe, takie jak zestyki, natomiast ostatnimi umieszczonymi blokami są markery bądź cewki przekaźników amoczozonym pionami oą manory bądzi odmi przendzi linem występu programu. bymomzająco zalądzonie wyjoda: zaotosowano otorowilik<br>PLC EASY822-DC-TC wraz z modułem rozszerzeń wejść zarego i wyjść EASY 620 DC TE – sterownik dysponuje 24 wejściami zaszczenie i wyjstę EASY 620 DC TE sili likow oraz 16 wyjściami.<br>:iałowej  $s$ ilników sterujących programu. Po utworzeniu obwodów stereo utworzeniu obwodów stereo powiązanych za powiązanych za

# **Podsumowanie**

Integracja wielu rodzajów oprogramowania CAx w procesie projektowania jest niczym szczególnym w codziennej praktyce inżynierskiej. Istotne jest, aby dobierać rodzaj oprogramowania umożliwiającego symulacje projektowanych układów oraz łatwy eksport i wymienność danych. Przeprowadzanie symulacji na etapie projektowania oraz korzystanie z wewnętrznych bibliotek elementów znacznie skraca czas powstawania projektu ze względu na eliminację większości błędnych założeń i błędnego doboru elementów. Ponadto korzystanie z gotowych bibliotek daje oszczędność czasu (pozytywne efekty ekonomiczne) oraz ułatwia sporządzanie listy niezbędnych elementów (generowanie raportów).

#### LITERATURA

- 1. www.biomasa.org
- 2. Janowicz L. "Biomasa w Polsce", *Energetyka i Ekologia* 08/2006.
- 3. Kasprzyk J. *"Programowanie sterowników przemysłowych"*. WNT, Warszawa 2006.
- 4. Koczor J. "Projektowanie schematów elektrycznych", *MM Magazyn Przemysłowy* 11(142)/2014.
- 5. Milka M. *Projekt układu sterowania brykieciarką hydrauliczną przy użyciu sterownika PLC*, praca dyplomowa inżynierska, ITM Politechnika Częstochowska, Częstochowa, 2015.
- 6. "Festo FluidSIM 4 User`s guide". Art Systems, 3/2006.